# **The JA-62GSM communicator for GSM**

The communicator is a component of the Jablotron JA-63K(R) Profi system. It has been designed for communication via a GSM network. It is installed directly within the control panel housing and it allows the following:

- event reporting by SMS (for up to 8 telephone numbers) event reporting by phone call with voice message warnings (it is possible to record up to 7 messages for various events)
- remote control and programming by phone (by calling and using the voice navigation or by SMS instructions)
- remote control of the system (or appliances in the house)
- − data transmission to an Alarm Receiving Centre (ARC) up to 2 ARCs
- remote programming of the ARC by internet application
- − **It is not possible to register the communicator on www.gsmlink.cz**

The GSM communicator should be installed by a trained technician with a valid certificate issued by an authorised distributor.

# **1. Installation in the control panel**

If you purchased the communicator module separately, it should first be installed in the JA-63 Profi control panel as follows:

- a) The control panel **power must be switched o**ff (both mains and battery)
- b) Fit the communicator inside the control panel housing using screws and **connect its cable** to the main board.
- c) Attach the adhesive GSM antenna inside the control panel's plastic housing (it can be glued in a suitable place) and connect the antenna to the communicator. **Warning: never switch the control panel power on if the GSM antenna is not connected to the GSM module as this will cause serious damage!!!**

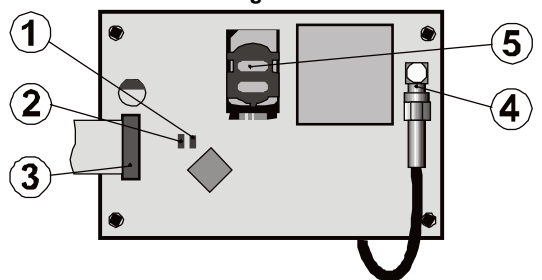

Fig. 1 Communicator description:

Description: 1. Red LED signalling connection to a GSM network; 2. Green LED signalling normal operating mode; 3. Control panel connector; 4. GSM antenna connector; 5. SIM card

# **2. Initial powering up of the communicator**

The communicator is installed in the control panel and its GSM antenna is connected, then:

- Have a suitable SIM card ready. It should be activated (see if it works in a mobile phone first). The SIM card should have the following services actived: SMS, data (GPRS), voice and CLIP (caller identification). If it requires a PIN code when switching the phone on, **then disable the PIN code request upon the first use of the phone**); e.g. Nokia: Menu / Settings / Security settings / PIN code request / Off, if the SIM card requires the PIN code enter it, see [6.17.](#page-3-0) The communicator can work with a prepaid card, but we recommend using a tariff card for more reliable functioning.
- 2. **Insert the SIM card** into the communicator (to open the card holder push its frame up a little).
- 3. Switch on the control panel power (both mains and battery). The communicator's red LED should be lit = registering to the GSM network; **it should go off within a minute = registration successful.**
- 4. If the red LED starts flashing after a while, switch off the control panel power, put the SIM card into a mobile phone and check that it registers to the network in the place where the control panel is installed without any PIN code requests
- 5. **Close the control panel cover**, the alarm system should be in Service mode - if it is not, enter F0 Service code (Factory default setting: 6060) with the alarm system unset (disarmed).
- 6. Key in **99101** to set the **texts** and voice messages of the communicator **to the English language.**
- 7. Enter 888 to measure the GSM signal strength (a number in the range from 0 to 9 should be displayed). It should be **at least 3** to ensure reliable functioning. If the signal is weak, change the location of the control panel or try a SIM card from another GSM provider (it is not recommended to use either a high-gain or directional GSM antenna – see [6.2](#page-1-0) GSM signal strength measuring).
- If the GSM signal strength is sufficient, test the communicator functions (system control via a mobile phone, etc), see the instructions below.

**Warning: If installed at a location near a national border where the signal strength fluctuates, roaming to a foreign network is highly likely. We therefore recommend blocking the roaming feature in the SIM card to avoid unnecessarily high communication fees (contact your GSM provider for details).**

# **3. User functions of the communicator**

The following text describes all communicator features. The installer should show the end user how to operate the functions used in the particular installation.

# **3.1. Event reporting to the user's phone**

The communicator reports events in the Profi system by sending a text SMS and / or calling and transmitting a voice message. Reporting can be set to up to 8 telephone numbers. The most frequently used report variants are preset but they can be customized.

## *Notes:*

- − *If used, transmissions to the Alarm Receiving Centre have absolute transmission priority (se[e 7.4\)](#page-4-0).*
- − *Calling is usually used to draw the user's attention to a detailed report sent in an SMS. If reporting by SMS is enabled, the communicator first sends all SMS messages before it starts dialling the set numbers.*
- − *Message playing can be terminated by pressing # on the telephone keypad. The keypad then switches into keypad simulation mode and the messages are not further transmitted to other numbers.*

# **3.2. Temporarily authorizing a phone as a system keypad**

It is possible to operate the system remotely by temporarily authorizing a phone keypad as follows:<br>a) dial the communicate

- dial the communicator's SIM card number
- b) after 15 seconds of ringing, the system will answer and ask for a code.
- c) enter a valid control panel access code on the telephone keypad the code assigned to the telephone (see chapter [6.6\)](#page-2-0), or use a service code for remote access (default 0000)
- d) once the code has been entered, the system tells you the current status and turns on the Keypad simulation mode
- e) connection is terminated by hanging up the call, if nothing is entered within a minute, the phone call will end automatically anyway
- f) the maximum allowed phone call length is 30 minutes

*Notes:*

- − *a land line phone can also be used to control the system remotely in the same way, a condition is that the phone must use tone dialling (DTMF)*
- − *do not enter sequences on the phone too fast, each key signal needs a certain time to be sent (it depends on the particular phone and the quality of the GSM connection*
- − *Service code for remote access default is set to 0000*

# <span id="page-0-0"></span>**3.3. SMS instructions to control the system remotely**

All incoming SMSes are checked by the communicator and if there are any instructions to the system, they will be performed. Each instruction message must have the following format:

## **Instruction\_code**

*(i.e. valid code space instruction)*

# **SET 1234**

Valid code = any valid code in the system (e.g. 1234), saved in the control panel.

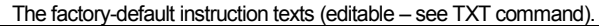

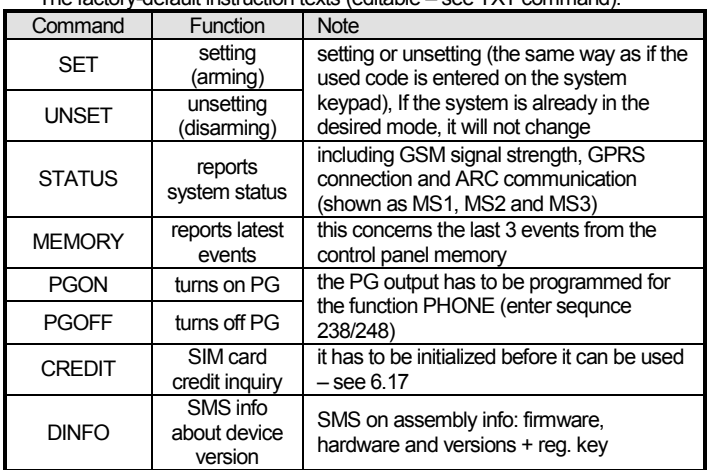

Tab. 1 SMS commands

**Example** by sending: "SET code" (SET space valid code) the system will set (if it is already set it will not change its status)

# *Notes:*

- − *the access code is always required for the commands SET and UNSET*
- − *the system will confirm performance of the SMS instruction by an SMS reply, if this function is enabled*
- − *the SMS instruction texts are not case-sensitive and only ASCII characters are allowed*
- − *the SMS instruction texts can contain multiple instructions separated with a comma*
- *if you are sending an instruction and you are not sure whether any other text will be automatically added to the SMS on the way (for example, when using an SMS internet gate) type the instruction as: %instruction code %%*
- − *the valid code can also be entered automatically, se[e 6.6.](#page-2-0)*

# **4. User communicator programming**

User setting of the communicator is performed by entering sequences from the Profi system keypad. Selected parameters can also be controlled or set by SMS instructions.

Setting on the system keypad is possible only in the case that the control panel is in **maintenance mode** (if it is not, enter F0 master code when system is unset – Factory default setting 1234). Modification of values set in the communicator is performed by entering programmable sequences (see [Tab. 7\)](#page-9-0).

**Press the # button to exit Maintenance mode** or to cancel code entering when you enter a wrong number.

If setting of telephone numbers in Maintenance mode is enabled in the control panel settings (sequence 251 of the Profi control panel), then it is possible to set the following communicator parameters in Maintenance mode by keying in the below mentioned sequences beginning with 8:

- − Set telephone numbers M1 to M8
- Select events which should be reported by an SMS message and calling
- − Measure GSM signal strength
- Limit the number of sent SMSes

− Record voice messages

# **4.1. Setting of telephone numbers for reporting**

The communicator reports events in the Profi system by sending a text SMS and / or calling and transmitting a voice message. Reporting can be programmed for to up to 8 telephone numbers.

The most frequently desired reports are already assigned to the telephone number memories by factory-default, so you only need to program tel. numbers to the particular memories:

Overview of reports assigned to tel. numbers (this can be modified se[e 6.4\)](#page-2-1)

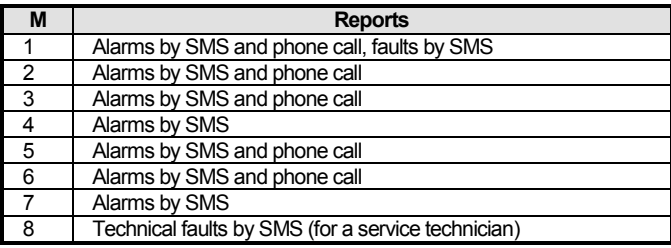

tab. 2 Reports assigned to telephone number memories M1to M8

To program phone numbers to the M memories, enter the following sequence while in Maintenance / Service mode:

## **81 M xxx...x F0**

where: **M** is memory number 1 to 8<br>**XXX...X** is a telephone number (m is a telephone number (max. 20 digits)

To erase a number from memory M enter: **81 M F0**

*Example:* entering **81 5 710 123 456 F0** will store the number 710123456 in memory M5 (alarms will be reported by SMSes + phone calls with a voice message).

# *Notes:*

- In a split system, when you change a detector's section, adjust the *reaction of the detector etc, you have to enter enrollment mode for 1 s and leave it before you leave service mode. This way the changes are saved in the communicator.*
- − *Entering F9 before the first digit will insert a "+" for the international formatting of phone numbers.*
- − *SMS report text consists of the installation name, event type, name of the event source, date and time. For example: "Report from your alarm: setting 47: device Time 11:27 01.08 ".*
- − *If other events or texts should be reported to a particular number, change the communicator settings (see [6.4,](#page-2-1) [6.7](#page-2-2) and [tab. 5](#page-7-0) the list of events which can be reported to your phone and their factory default settings).*

# **5. Voice menu for control via a telephone**

The communicator is equipped with voice navigation for remote control of the basic system functions (remote access via a telephone must be enabled). The menu has factory default voice reports in multiple languages – the desired languages is selected by entering the **991 xx** sequence (see [6.1\).](#page-1-1) The voice navigation is as follows:

- − *After 15 seconds of ringing the communicator will answer the call and require entering the valid code.*
- − *After entering a valid code for remote access the system reports its current status (always 1x) and opens the keypad simulation mode and allows entering the controlling / programming sequences.*
- − *When you enter a valid access code, the system is set / unset and confirms the system status. For an incorrect entry the system generates a series of beeping sounds.*
- − *When you enter programming sequences, a correct entry is confirmed by one beep, an incorrect entry is rejected and indicated by a series of beeps.*
- − *When the system is in the service / maintenance mode, code verification is performed and if the code is valid, you will hear: "Service mode, keypad simulation".*
- − *By entering the sequence 892, you enter the voice message recording mode.*

# **6. Installation programming**

The most convenient and complete programming is best done by a PC running Comlink software and higher connected locally at the installation or remotely via the Internet.

The communicator can also be programmed by keying in sequences from the system keypad or via SMS programming instructions.

Programming by the system keypad is possible only if the control panel is in **Service mode,** if it is not, key in \*0 Service code (factory default setting: 6060) with the alarm system unset (disarmed) The setting is performed by keying in programming sequences, (se[e Tab. 7](#page-9-0) communicator programming sequences). **Press the # button to exit service mode** or to cancel code entering when you key in a wrong number.

# <span id="page-1-1"></span>**6.1. Communicator language setting**

The language of the texts and voice menu used by the communicator can be set by the instruction:

# **991 xx**

where: **xx** is a number defining the language – see the following list:

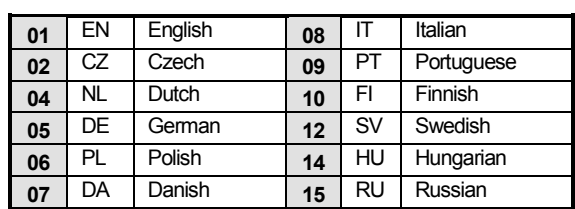

# *Example: Keying in 99101 will set English.*

# *Notes:*

- − *entering 00 will reset the texts and voice messages to the factory default values in the currently set language.*
- − *set the language before editing the text in the system (a change of language will change the text to the factory default setting)*
- − *The set language will not change when a reset is performed*

*Factory default setting: 99101 = English*

## <span id="page-1-0"></span>**6.2. GSM signal strength measuring**

A good quality GSM signal is necessary for the reliable functioning of the communicator. Enter the **888** to start GSM signal strength measuring. The keypad then displays the signal strength in the range 0 to 9 and the measuring is repeated every second – new data is indicated by a beep. This mode allows users to find a suitable location for the communicator antenna. **Press the # key to exit the measuring.**

The signal should be at least 3. In places with a weak signal we recommend trying another GSM provider's SIM card.

**Warning: it is not recommended to use a directional GSM antenna with the communicator (the module would thus communicate with a single cellular base station only). The communicator normally communicates with at least three cellular base stations (the connection is thus more stable). It is not even recommended to use a high-gain antenna – if the signal is transmitted over a distance exceeding 30km, it does not ensure standard GSM function due to time lapses in the transmission.**

# **6.3. Setting of telephone numbers and events**

The factory-default list of reported events and their assignment to telephone numbers M1 to M8 (tab. 1) can be modified. The complete list of reportable events is shown in Tab 6.

It is possible to select whether the event should be reported by an SMS or by a phone call, or in both ways.

Each event has pre-programmed factory-default SMS text (it can be modified – se[e 6.7\).](#page-2-2)

# <span id="page-2-1"></span>**6.4. SMS report setting**

To set events to being reported by SMS, enter:

# **82 M uu x**

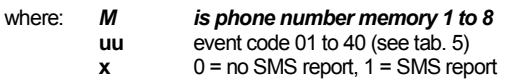

**Example**: If 82 8 03 1 is programmed and a fire alarm is triggered (event 03 in the table), it will be reported by SMS to the phone number stored in memory M8.

# <span id="page-2-3"></span>**6.5. Voice message setting**

To set events to being reported by voice messages, enter:

#### **83 M uu x**

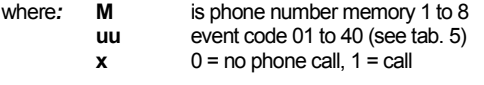

*Example:* if 83 1 03 1 is programmed and a fire alarm is triggered (event 03 in the table), the communicator will phone the first number stored in the memory and it will keep repeating: Your system is reporting a fire alarm.

# *Notes:*

- Calling is usually used to draw the user's attention to a detailed report *sent in an SMS. If reporting by SMS is enabled, the communicator first sends all SMS messages before it starts dialling.*
- *If used, transmissions to the Alarm Receiving Centre have absolute transmission priority (se[e 7.4\)](#page-4-0).*
- − *The message playing can be terminated by pressing # on the telephone keypad. The keypad then switches into keypad simulation mode and the messages are not further transmitted to other numbers.*

# <span id="page-2-0"></span>**6.6. Access code assignment to programmed telephone numbers**

This parameter serves for identification of the user during a voice call. To do so, enter:

# **84 M xxxx**

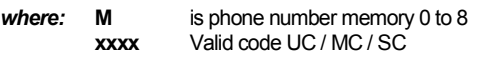

# *Notes:*

- − *Entered codes don´t have to match the user code defined in the control panel*
- − *Position 0 = service code for remote access,*

*Factory default setting: No code, 0000 – service code for remote acc*

# <span id="page-2-2"></span>**6.7. SMS and instruction text editing**

The communicator contains various factory default text strings which are used to create SMS reports and also SMS instruction texts. The language of the text can be set – see [6.1.](#page-1-1) These text strings can be edited locally by ComLink software or remotely by sending the following SMS instruction:

# **code\_TXT\_n,text,n,text,......n,text**

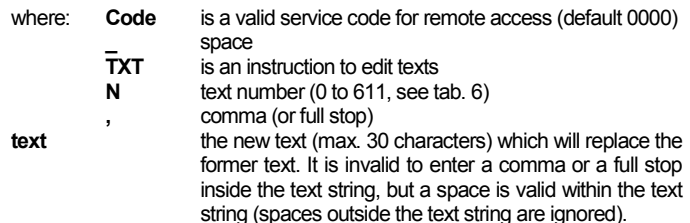

# *Notes:*

- − *A single SMS TXT instruction can modify multiple texts (limited only by the maximum length of a single SMS)*
- − *the communicator is not case-sensitive and it is recommended to use only English ASCII characters (some networks do not support non-English national characters)*
- − *the communicator creates SMS reports with 5 parts (installation name, event description, source number (code 01 to 14 or device 01 to 16), source name and time. The maximum possible length of an ASCII SMS is 160 characters (only 70 characters for national characters) If this length is exceeded, the report is sent as multiple SMSes.*

− *The communicator automatically fills in spaces, delimiters and time.*

# *Examples:*

if the factory default service code is 0000 then the SMS instruction:

**0000 TXT 33,key fob Bob,34,Key fob Jane** changes the description (name) of the key fobs enrolled to addresses 33 and 34.

**0000 TXT 609,heating on,610,heating off** edits the text of the two instructions used to command the heating to be switched on and off by the PGX/Y output (the PG output must be programmed to have an PHONE function).

# <span id="page-2-4"></span>**6.8. Voice message recording**

Recording a message is done by phone with the system in service mode. Dial the system SIM card number. When the system answers, enter your access code, then press 9 (keypad simulation) and enter \*0 service code or \*0 Master code (unless you are in service / maintenance mode) and then sequence 892. The communicator will report that you are in voice message recording mode. You will hear regular beeping from the receiver; the communicator is waiting for a key to be pressed:

- **0** replay all messages
- **1** Record message no. 1 (intruder alarm)
- **2** Record message no. 2 (fire alarm)
- **3** Record message no. 3 (tamper alarm)
- **4** Record message no.4 (panic alarm)
- **5** Record message no. 5 (fault alarm)
- **6** Record message no.6 (alarm report) installation identification
- **7** Record message no.7 (other event)
- **8** delete all user recordings = reset to factory default recordings

When you press a key from 1 to 7, you will hear another beep and you can start speaking. The end of recording is signalled with a beep and the message is replayed. The communicator then returns to the main menu (regular beeping) and it is possible to record further messages. The length of message no.6 should not exceed 5 s, other messages should be 3 s long. Press # to stop the voice recording menu and return to service / maintenance mode.

Message no.7 is played upon each event which you set for a voice message and which is not an alarm. The factory default message is: **Other event**. i.e. is usually used to inform about sending an SMS. However, it can also be used specifically for a particular event (e.g. it may be used to report PG output control, etc. – it depends on the 83 M uu x settings se[e 6.5\)](#page-2-3)

# *Notes:*

- − *Listening to the message can be terminated by pressing the \* key.*
- − *To exit the message recording mode, just end the call.*
- − *The messages are recorded in a memory which is not erased when the system power supply is shut down.*
- − *For events like setting / unsetting, the voice messages "Armed system" , "Disarmed system" or "Partially armed" are reported; these messages cannot be changed.*

# **6.9. Quick enabling / disabling of reporting to phones**

Event reports to your phone can be enabled / disabled as follows:<br>**901 0** all SMS and call reports disabled

- 
- **901 0** all SMS and call reports disabled<br>**901 1** all SMS and call reports enabled **901 1** all SMS and call reports enabled<br>**901 2** all reports enabled **except repo**
- **901 2** all reports enabled **except reports of setting and unsetting by users 1 to 4** (i.e. their codes and key fobs). Master code control is not reported either. This allows setting and unsetting done by report recipients (owners, bosses, etc.) not to be reported.

*Factory default setting: 9011 all reports enabled*

# **6.10. Forwarding of incoming SMS messages**

The communicator enables the automatic forwarding of incoming SMS messages which contain no valid instructions to the system:

- **801 0 messages are not forwarded**, but the communicator saves the last 10 received messages to the SIM card
- **801 1 messages are forwarded** to the first programmed tel. number in memories M1 to M8 (e.g. if numbers are only programmed in M5 and M6, then messages will be forwarded to M5). The tel. number from which the SMS was received will be shown at the beginning of the forwarded text.

*Factory default setting: messages are forwarded* 

#### *Notes:*

*In order to protect the user against runaway (donation SMSes etc.), the forwarding is limited to the first 50 SMS messages. The counter can be erased automatically each midnight, by processing any SMS instruction or by exiting Service / Maintenance mode.*

# **6.11. SMS instruction confirmation**

If the communicator receives a valid SMS instruction, a confirmation SMS will be sent a s a reply. This confirmation can be disabled as follows:

**904 0** disabled

**904 1** enabled

*Factory default setting: enabled*

## **6.12. Reaction to incoming calls**

This sequence can be used to set the communicator's reaction to incoming phone calls:

**905 0** the communicator ignores incoming calls<br>**905 1** the communicator will answer after ringing

**905 1** the communicator will answer after ringing for 15s

*Factory default setting: answer after ringing for 15s*

# **6.13. GSM signal dropout indication**

This feature enables the monitoring of GSM network signal availability. If enabled and if there is a GSM signal dropout longer than 15 minutes, the control panel announces "External communication fault".

**906 0** signal availability monitoring disabled

**906 1** signal availability monitoring enabled

*Factory default setting: disabled*

# **6.14. Phone receiver loudness**

To set the loudness of the receiver of the phone which is used to call the communicator key in:

**909 x** where x is a number from 1 to 9 (max.)

*Factory default setting: 9 (max.)*

# **6.15. Number to be called to maintain SIM card validity**

If a prepaid SIM card is used and a lack of outgoing phone calls for a certain period cancels the validity of the SIM card, then this function offers the following: if there have been no outgoing phone calls within the last 90 days. then the communicator automatically calls the number programmed by this sequence. The communicator waits until the call is answered and then automatically hangs up after 10 sec.

# **910 xx...x F0**

where: **xx.x** is the telephone number

#### *Notes:*

− *To erase this number enter 910 F0*

− *It is recommended to call cheap public services (e.g. weather forecasts etc.) but not toll-free numbers.*

*Factory default setting: Erased*

## **6.16. Restriction of the number of sent SMSes**

The parameter limits the amount of sent SMSes to 100 per 24 hours. 50 may be alarm SMSes and 50 may be for other events. This is to prevent enormously high telephone fees.

**803 0** restriction disabled

**803 1** restriction enabled

*Factory default setting: enabled*

*There is also a limiter to 500 SMSes per 24 hours – it can not be disabled.*

The JA-62GSM communicator for GSM  $\frac{4}{11}$  4  $\frac{4}{11}$  MLD52904

# <span id="page-3-0"></span>**6.17. Prepaid SIM card credit interrogation**

The communicator is capable of checking the credit balance of its SIM card upon request (by the "CREDIT" SMS instruction) or this activity can be requested automatically (with a preset cycle) and if it finds out that the remaining credit is lower than the preset value, an information SMS is sent. The function is set by sending the following SMS instruction:

# **code\_CREDIT\_uu..u\_xx\_yyy\_zz**

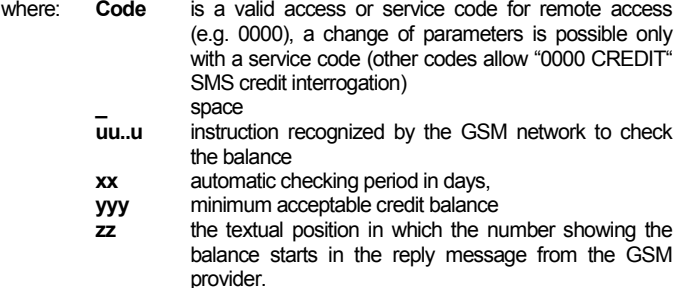

#### *Notes:*

- − *If the reported credit balance is lower than the set limit (yyy), text no. 545 will be sent to phone numbers M1 and M8 which have the "Low credit balance" (event no. 28) event sending enabled*
- *If only uu..u follows the CREDIT instruction (no xx yyy zz) then periodic balance checking will not be performed, but the balance will be checked immediately*
- If there is further data following the CREDIT instruction, the *communicator will memorize them and automatically put them in the message when the CREDIT instruction is used again (i.e. the Credit instruction must contain at least the uu..u part upon the first sending) and the user just needs to send: code CREDIT*

*Example:* sending the SMS instruction "*code CREDIT* ∗*101# 7 50 1*" causes the credit balance to be checked every 7th day after the SMS has been sent and if the balance (starting with the first character in the message from the GSM provider) is lower than 50 currency units it will be reported.

**Warning: the use of prepaid SIM cards in the communicator can negatively influence the reliability of the device. Some GSM providers block cards not only when there is no credit but also when they are not topped up frequently enough. This means that even if there is enough credit balance on the card, the communication can still be blocked. We therefore strongly advise the use of tariff SIM cards !!!**

# **6.18. Remote programming by SMS instructions**

The communicator enables remote programming of the system by the following SMS instruction:

# **code\_PRG\_seq\_seq, another instruction**

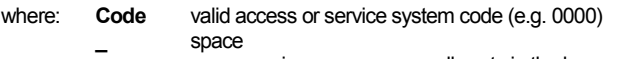

**seq** programming sequence usually set via the keypad

*Notes:*

- − *Only characters which can be keyed in from the system keypad (0 to 9, \* and #) can be used in the sequences.*
- − *When a valid instruction is received, the communicator performs the sequence by simulating pressing the keys on the keypad. A comma in the SMS is taken as a pause in the sequence entering.*
- − *If you want to remotely reprogram the system it must first be unset and then switched to programming mode.*
- The number of sequences in one SMS is limited by the maximum size of *an SMS in the GSM network.*

*Example:* by sending SMS **0000\_PRG\_F06060\_201\_#, SET 4321** the exit delay will be set to 10s and set system by the code 4321.

#### **6.19. Registration code**

The code is stated on the label on the communicator panel but it can also be sent to the mobile phone by SMS (see table 1, [3.3\)](#page-0-0) DINFO command. To request a registration code, enter:

## **911 xx...x F0**

where: **xx...x** is the number of the phone where the code should be sent

# *Notes:*

- The time needed for delivery of the code depends on the current GSM *network speed*
- − *Each communicator has a unique registration code in the following format: xxxxx-xxxxx-xxxx*

# **6.20. Restarting GSM communication**

After **893** has been entered, the communicator disconnects from the GSM network and then re-registers itself. This re-registration does not change any settings in the communicator. It should be used after GSM network faults or data collisions and in some networks it also has to be used after a blocked SIM card has been unblocked by the GSM provider. It is also possible (if the SIM card can still receive) to trigger GSM network re-registration by sending the SMS instruction.

# **6.21. Communicator reset**

Entering 998080 returns the communicator to its factory default settings. Telephone numbers will be erased together with all untransmitted reports but the text settings in the communicator will not be changed.

## **6.22. SIM card's PIN code**

It is recommended to use a SIM card with disabled PIN protection in the communicator. If you still want to use a card with PIN protection, enter the PIN by entering the following sequence (it must be entered after the control panel has been powered up):

#### **920 PIN F0**

*Example:* If the SIM card PIN code is 1234, enter **920 1234 F0** *Notes:*

- − *If the communicator does not register to the GSM network within 1 minute of the PIN being entered (this problem is shown by the red LED flashing), then you either entered a wrong PIN or the GSM signal is too weak. In such a case:*
- − *enter 920 F0 while in control panel service mode (erases the PIN entered in the communicator)*
- − *disconnect the control panel power (mains and battery)*
- take out the SIM card, insert it into a mobile phone and check whether the PIN is correct. Check whether the signal strength at the location of *the control panel is sufficient*
- *if you know the right PIN code and the GSM signal is strong enough, put the SIM card back into the communicator, turn on the control panel power and then enter the correct PIN code (920 PIN F0) and wait until the communicator registers to the GSM network (its red LED should turn off within a minute)*
- − *The communicator memorizes the set PIN and it will use it automatically whenever it registers to the GSM network again.*
- *If you are replacing the SIM card in the communicator with another one and the former one used a PIN code, first switch the control panel to service mode and enter 920 F0 to erase the former PIN code. The SIM card can then be changed.*

*Warning:* The PIN code cannot be changed if the ARC settings are locked *Factory default setting: The PIN code is erased*

# **6.23. GPRS parameter setting**

GPRS data communication (wireless Internet via a GSM network) is used for communication between the system and the ARC. To use GPRS data communication it must first be enabled (activated) in the SIM card (contact your GSM provider for details). Depending on the SIM card used, the GPRS parameters (APN and possibly the login and password if the SIM card requires them) must be programmed by sending the following SMS instruction to the communicator.

# **code\_GPRS\_x..x\_y..y\_z..z**

where: **Code** valid service system code (e.g. 0000)

- **\_** space<br>**x**..x SIM ca
- **SIM card APN**
- **y..y** usemame (do not enter if not required)<br>**z** z password (do not enter if not required)
- **z..z** password (do not enter if not required)

#### *Examples:*

For a T-mobile Czechia card enter: **code GPRS internet.t-mobile.cz** *Warning:* The GPRS parameters cannot be changed if the ARC settings are locked

*Factory default setting: APN = internet*

# **7. Communication to the ARC**

# **7.1. ARC phone numbers**

Events can be reported to up to 2 ARCs (which can be independent or ARC2 can work as ARC1's backup). Each ARC can have its main and backup phone numbers (or IP addresses) programmed with:

# **Main: 01 p xx....xF0**

**Backup: 02 p xx....xF0**

where: **p** 1=ARC1, 2=ARC2 **xxx...x** tel. number (max.20 digits) or IP address and port – entry format

**Example**: 01 2 F8 192 168 001 123 08080 F0

where: F8 (auto-converts to #) signifies an IP address which must have 12 digits and must be followed by the 5 digits of the port number (no separators).

**To erase a tel. number / IP address** enter **01pF0** or **02pF0**. If numbers / IP addresses are erased there will be no reporting to that particular ARC.

#### *Notes:*

− *the communicator first tries to send data to the main number / address, if it is not successful it tries the backup number / address.*

*Factory default setting: all tel. Numbers / IP addresses erased*

# **7.2. Installation (alarm system) ID for ARC use**

The installation's ID number which is sent to an ARC with every report can be programmed with:

# **03 p zz..z F0**

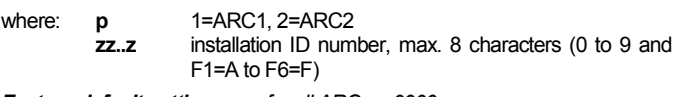

*Factory default setting: for all ARCs = 0000*

# **7.3. Selecting the ARC communication protocol**

To select the required communication protocol enter:

**04 p x**

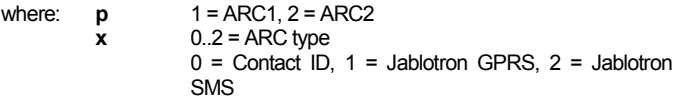

## *Notes:*

- − *Jablotron IP is the fastest of the above-mentioned protocols and it is the only one which allows very frequent checking of communication reliability with the ARC (e.g. every 5 minutes).*
- − *Contact ID protocol can be directed to ARCs linked by standard telephone lines (if they support Contact ID).*
- − *If your ARC does not allow Jablotron SMS or Jablotron GPRS protocols, please contact a Jablotron distributor for details on how to upgrade your ARC*

*Factory default setting: ARC1 – Jablotron GPRS, ARC2 – Jablotron SMS*

## <span id="page-4-0"></span>**7.4. Selection of events to report to ARCs**

This sequence allows you to select which events are reported to the ARC:

## **05 p uu x**

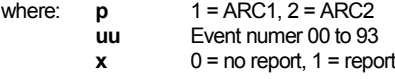

**Factory default setting:** 

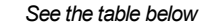

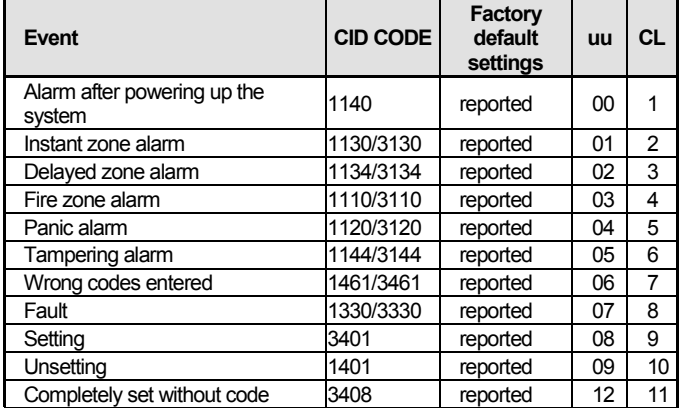

# **The JA-62GSM communicator for GSM**

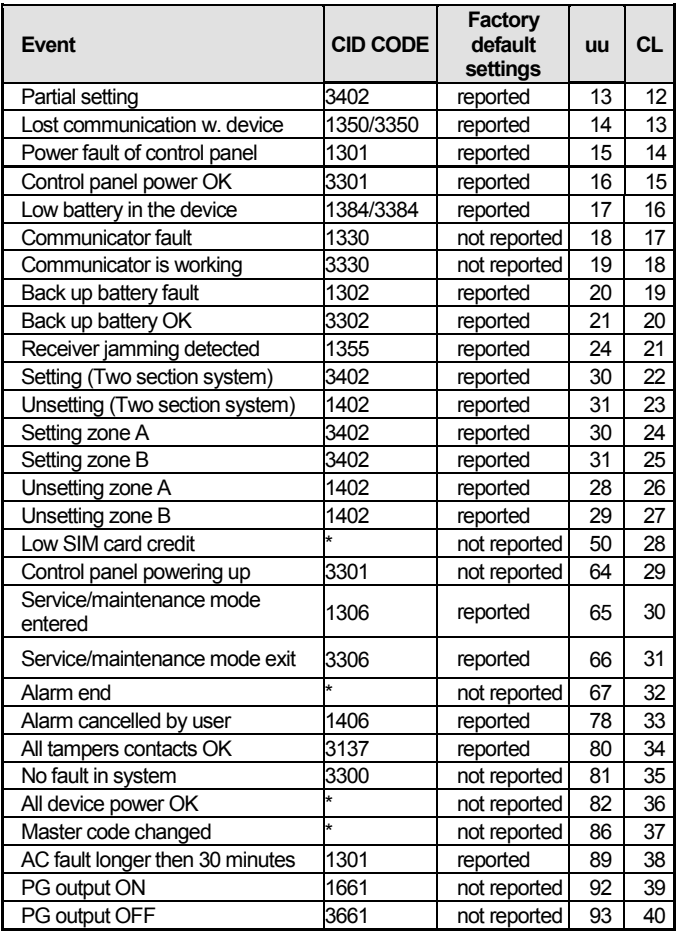

tab. 3 ARC event table

<span id="page-5-2"></span>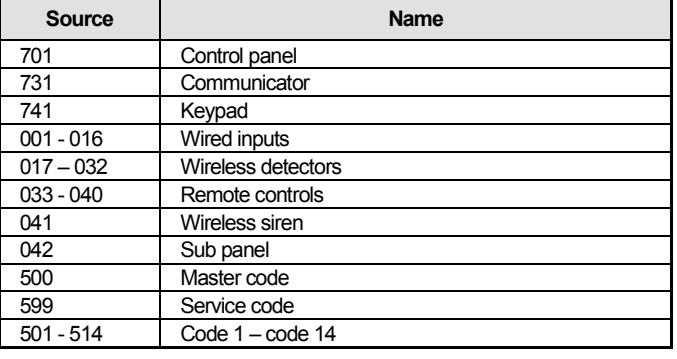

tab. 4 Source number table

The report to the ARC consists of:

- − *Premises number, event code, section, source number.*
- − *Section: 01 is set for all reports*
- − *Split system for setting and unsetting: 02 = A, 03 = B*
- − *Unsplit system for Partial setting (Home bypassed) : 03*
- − *Unsplit system for Set always (Normal arming): 02*

#### *Notes:*

− *Events to ARC are reported with the identification of the section*

#### **7.5. ARC communication checking – periodic or fixed**

This sequence is used to define whether the regular transmission takes place at a given time according to **07 p hhmm**, or periodically according to **07 p hhmm** settings.

#### **06 p x**

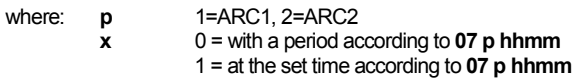

*Factory default setting: With a period after the last report*

# <span id="page-5-1"></span>**7.6. ARC communication checking period**

This sequence programs how often the communication check is performed:

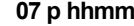

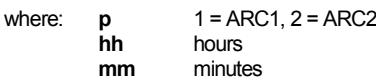

#### *Notes:*

- − *Checking reports are not sent in service mode.*
- − *Jablotron GPRS protocol allows very frequent checking of ARC communication (even every 5 minutes in practice).*
- − *When 00:00 is set, a communication check is not performed.*

*Factory default setting: 23:59 (hours:mins)*

# **7.7. Enable ARC reporting (ARC2 backs up ARC1)**

This sequence allows reporting to ARCs to be switched on/off and also enables ARC2 to backup ARC1:

# **08 p x**

where: **p** 1 = ARC1, 2 = ARC2  $x = 0$  = off,  $1 =$  on,  $2 =$  ARC2 backs up ARC1 (2 can only

be entered for ARC2) *Note:* if ARC2 backs up ARC1 then it will only receive reports if it is not possible to deliver them to ARC1. Each event is first reported to ARC1 (both main and backup number / URL address) and if the transmission fails, the event is reported to ARC2. A report containing "Communication fault to

ARC1" is then sent to ARC2 together with the first report to ARC2 *Factory default setting: Transmissions to both ARCs are off*

#### **7.8. Recording ARC reporting in the control panel memory**

This sequence enables the recording of every report successfully communicated to ARCs in the control panel's internal memory:

**001 0** disabled<br>**001 1** enabled **001 1** enabled

**Note:** it is recommended not to record reports sent to ARCs via reliable protocols (IP CID and SMS CID) but to enable the indication of ARC communication faults (see [7.9\)](#page-5-0). This saves a significant amount of control panel memory. The system initially assumes that every report is successfully delivered to ARCs, but if a report is not successfully delivered within 110 seconds of transmission, then a communication fault will be indicated and recorded.

#### *Factory default setting: disabled*

#### <span id="page-5-0"></span>**7.9. Indicate an unsuccessful ARC communication fault**

Enables the indication and recording of a communication fault if a report is not successfully delivered to an ARC within 110 seconds of its transmission:

- **002 0** communication faults not indicated<br>**002 1** communication faults indicated
- **002 1** communication faults indicated

#### *Notes:*

- − *The communicator continues trying to send information to an ARC even after a communication fault has been indicated (after the data has been delivered, communication fault indication stops)*
- − *for communication-checking reports the delivery time limit (confirmation from the ARC) is 300 minutes. But if any other report is sent to the ARC it must be confirmed within 110 seconds (otherwise a communication fault will be indicated).*
- *Factory default setting: communication faults not indicated*

# **7.10. Locking the ARC settings**

All settings which affect reporting to ARCs can be locked by a digital code. To do so, enter:

## **091 xx..xF0**

where: **xx..x** is your code (4 to 8 digits)

## *Notes:*

- − *Exiting service mode after the locking code has been entered will lock all the settings affecting ARC communication (see the sequence list in section [12\)](#page-9-1).*
- If ARC programming is locked, then it can be temporally enabled in *service mode by entering 092 xx..x F0 where xx..x is the locking code. It will then relock on exiting service mode.*

− *The ARC settings can be permanently unlocked by entering 091 F0 (the code can be erased only if ARC setting is unlocked)* 

*Factory default setting: ARC settings unlocked* 

# **7.11. Repeated ARC communication**

The communicator tries to send the report to the main telephone number. If this fails, it tries the backup number and in the case of failure, the communicator repeats the attempt with a delay which is set by the following sequence:

# **0001 p mmss**

where:  $\boldsymbol{p}$  1 = ARC1, 2 = ARC2<br>**mmss** time in minutes secol time in minutes, seconds

*Notes:*

− *Comlink SW allows you to set the time scale with 5 minute steps*

- − *When you enter a delay of 31 min for example, the communicator rounds it to 30 min.*
- − *Seconds entry is required, but it will always be rounded to 00 regardless of what you enter*

*Factory default setting: without delay (0000)*

# **7.12. Number of repeated attempts**

Defines how many times in a row the communicator will try to transmit information to the ARC after an unsuccessful attempt. It is possible to set up to 9 repeated attempts. They are set by the following sequence:

**0002 p n**

where: **p** 1=ARC1, 2=ARC2 **n** 1 to 9 attempts

*Note:* Comlink SW allows you to enter data from 0 to 15, via the keypad you can only enter the range  $0 - 9$ .

*Factory default setting: 2 attempts*

# **8. Further guidance on the communicator**

# **8.1. How the communicator sends reports**

- 1. If there is a need to report an event (e.g. an alarm) then the communicator sends data to ARC1 (the communicator tries the main phone number / IP address / URL. If unsuccessful then it tries the backup number / IP address / URL and if still unsuccessful, it repeats the action).
- 2. Then it sends data to ARC2 in the same way if programmed as an independent ARC. If ARC2 is programmed as the backup to ARC,1 then the data will only be sent to it if transfer to ARC1 has been unsuccessful.
- 3. Then the unit sends SMS reports (1st tel. number, 2nd tel. Number,..)
- Then the unit transmits a voice message to each telephone number with this setting. Each programmed number is called only once regardless of whether the call has been answered or not. Pressing the # key cancels calling other numbers and the system enters keypad simulation mode in which it is possible to fully control the system.

If all previous attempts to send data to ARCs have been unsuccessful, the next attempts occur after the programmed repeat period (se[e 7.6\)](#page-5-1).

**If an alarm is cancelled by a user while it is being reported, any unsent SMSes and unperformed call reports are cancelled, but the ARC still gets a complete set of reports about events in the system.**

# **8.2. The communicator's LED**

The **red LED** on the communicator board indicates as follows:

- − *It is lit for a period during registration to a GSM network*
- − *when sending an SMS message, the LED is lit for 1 second*
- − *the LED flashes rapidly during the detection of an incoming call*
- − *It is lit permanently during remote access from a telephone*
- − *A permanently lit LED could indicate that the communicator is not registered to a GSM network*
- The **green LED** on the communicator board indicates as follows:
- − *Flashes for 2 seconds when the communicator is connected to the control panel*

## **8.3. Notes on entering service mode**

- If the system is switched to service mode:
- The communicator completes the current transmission to the ARC.
- 2. The current phone call reporting is terminated.
- 3. Unfinished SMSes and call reports are erased (they are not transmitted after the service mode has been exited).
- 4. Unsent ARC reports are only erased if ARC tel. numbers / IP addresses / URLs or the ARC communication format or the installation ID are changed.
- 5. Fault restoration reports are sent to the ARC even in service mode.<br>6. Changes to communicator settings do not take effect until service
- 6. Changes to communicator settings do not take effect until service mode has been exited.

# **9. Technical specifications**

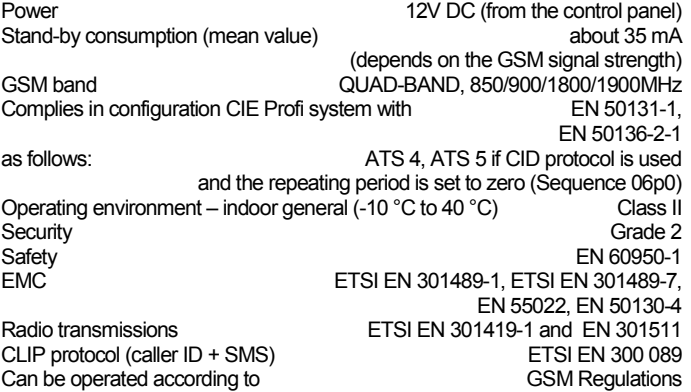

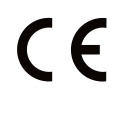

JABLOTRON ALARMS a.s. hereby declares that the JA-62GSM is in a compliance with the relevant Union harmonisation legislation: Directives No: 2014/53/EU, 2014/35/EU, 2014/30/EU, 2011/65/EU. The original of the conformity assessment can be found at [www.jablotron.com](http://www.jablotron.com/) - Section Downloads.

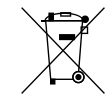

*Note:* Although this product does not contain any harmful materials we suggest you return the product to the dealer or directly to the producer after use.

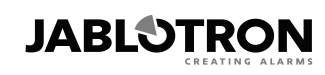

JABLOTRON ALARMS a.s. Pod Skalkou 4567/33 46601 Jablonec nad Nisou Czech Republic Tel: +420 483 559 911 Fax: +420 483 559 993 Internet: www.jablotron.com

# <span id="page-7-1"></span>**10. List of events which can be reported to your phone and their factory default settings**

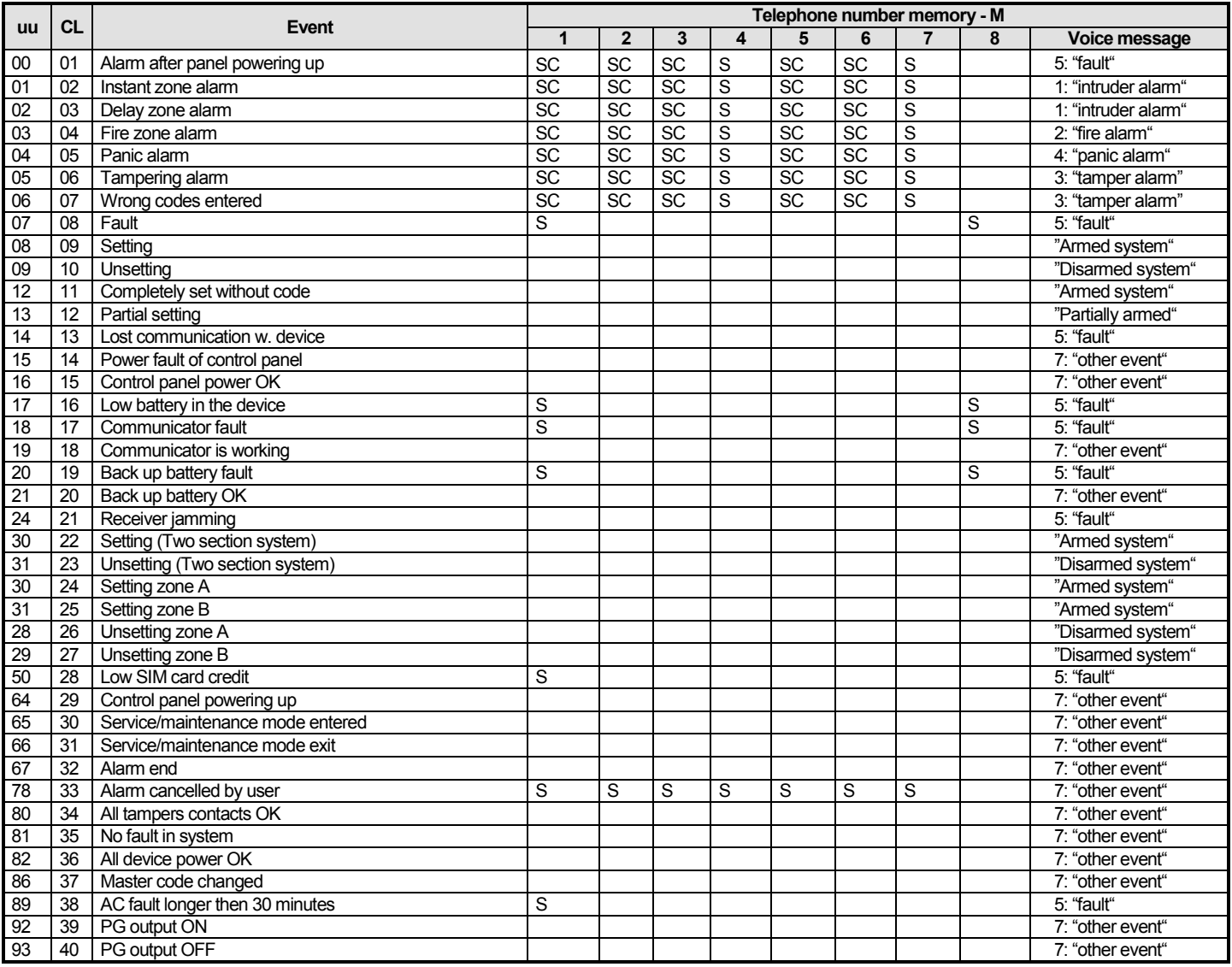

tab. 5 List of events which can be reported to your phone and their factory default settings

# <span id="page-7-0"></span>*Notes:*

− *Factory default report assignment: S = SMS, C = call, SC = SMS followed by a call*

− *"External communication fault" means a GSM network dropout longer than 15 minutes (if GSM network dropout indication is enabled)*

− *In a split system it is necessary to synchronize the current control panel settings by opening enrollment mode for 1 s and closing it before you leave service mode*

# **11.Summary of all communicator texts for SMS messages and instructions**

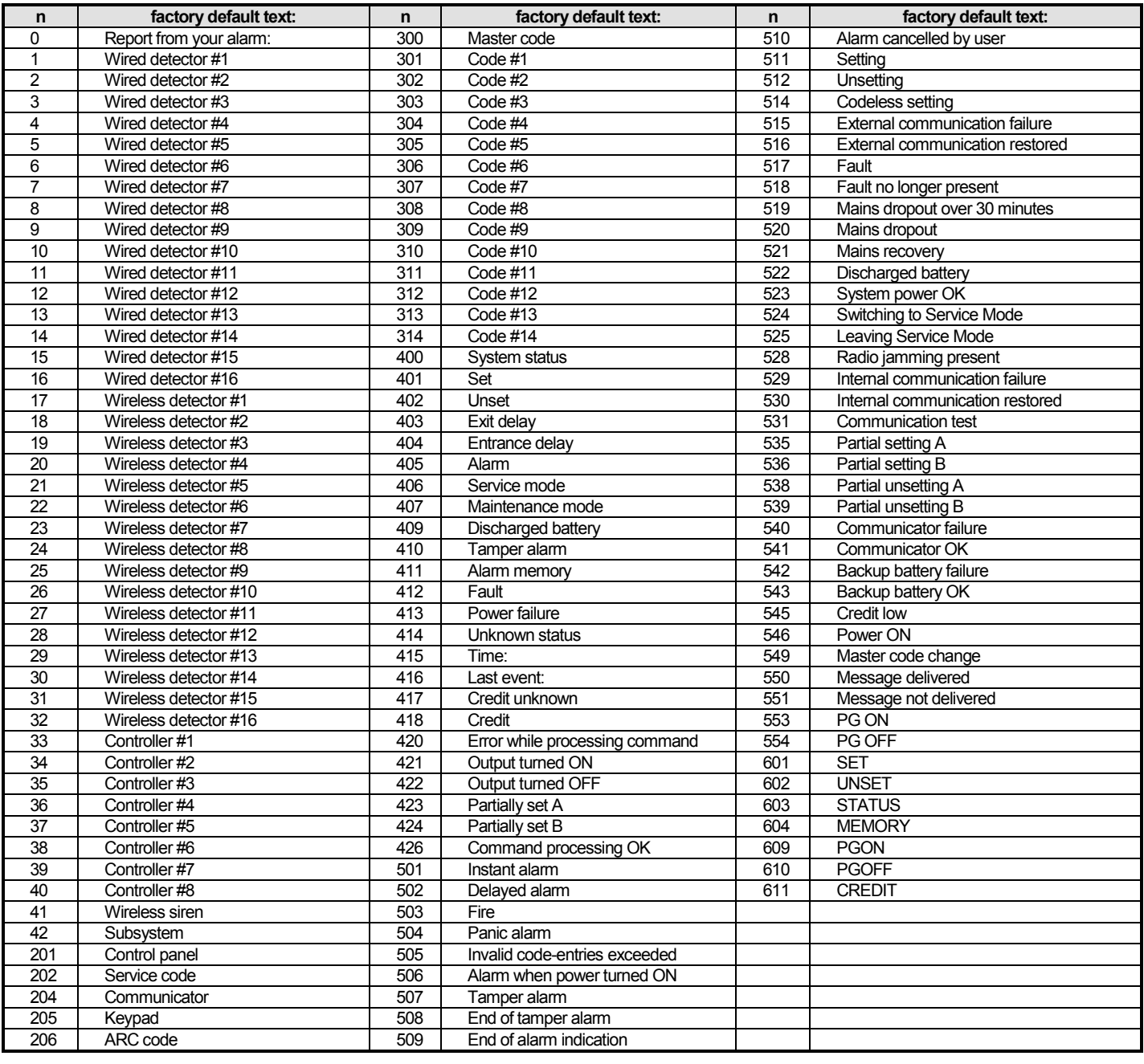

tab. 6 table of factory-default SMS report and instruction texts

# <span id="page-8-0"></span>*Notes:*

− *The communicator always automatically puts numbers from 01 to 42 in front of Device names*

− *Texts 0 to 554 are used to create SMS event reports*

− *Texts 601 to 611 are SMS instructions (to control the system remotely by SMS)*

− *Texts are set by ComLink software*

− *Other texts with diacritics, if required, can be loaded from a file and save to the communicator*

# <span id="page-9-1"></span>**12. Communicator programming sequence overview**

Sequences beginning with "8" are also accessible from Maintenance mode if the change of telephone numbers in Maintenance mode is enabled (Profi control panel sequence 251)

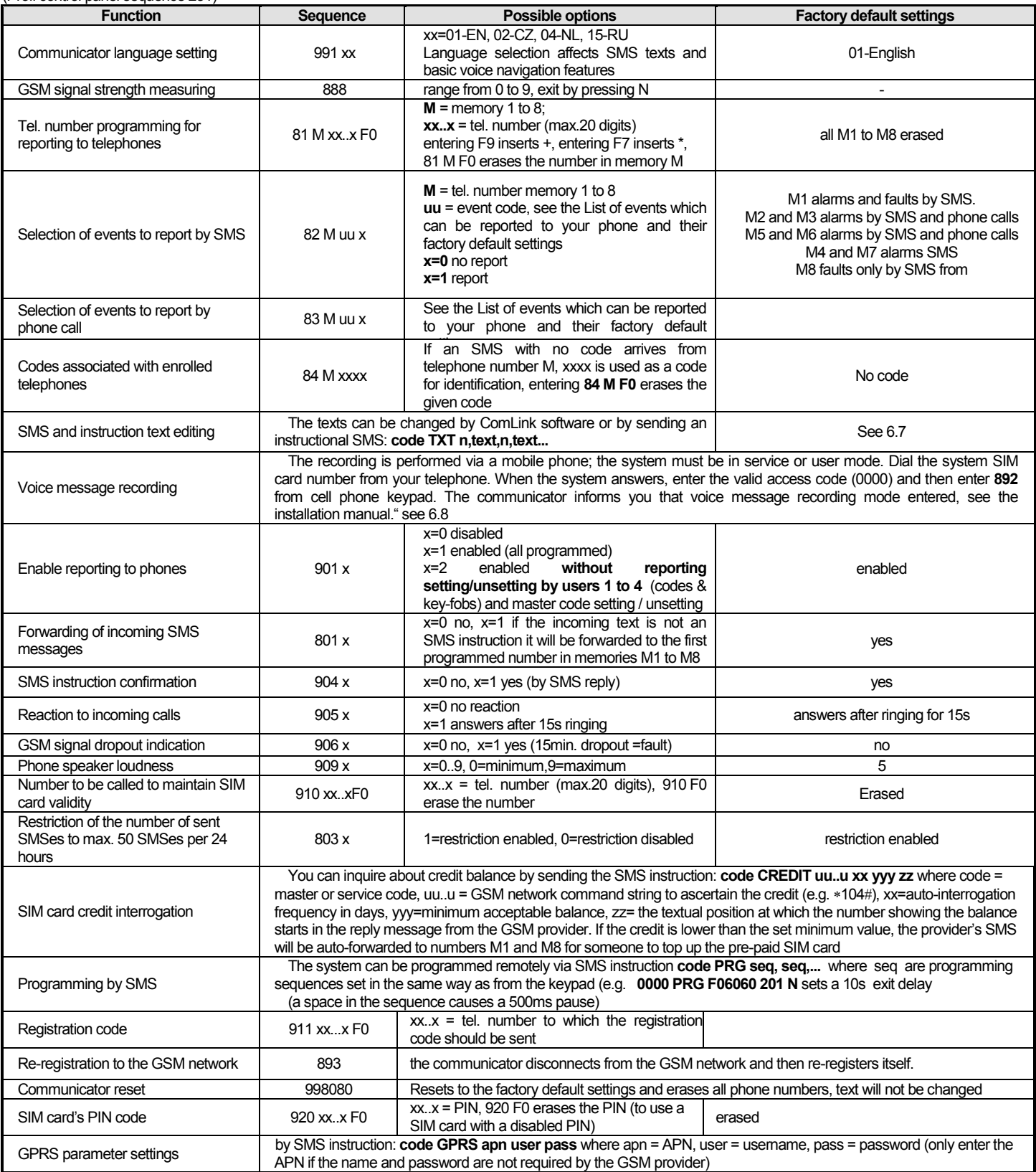

<span id="page-9-0"></span>Tab. 7 communicator programming sequence

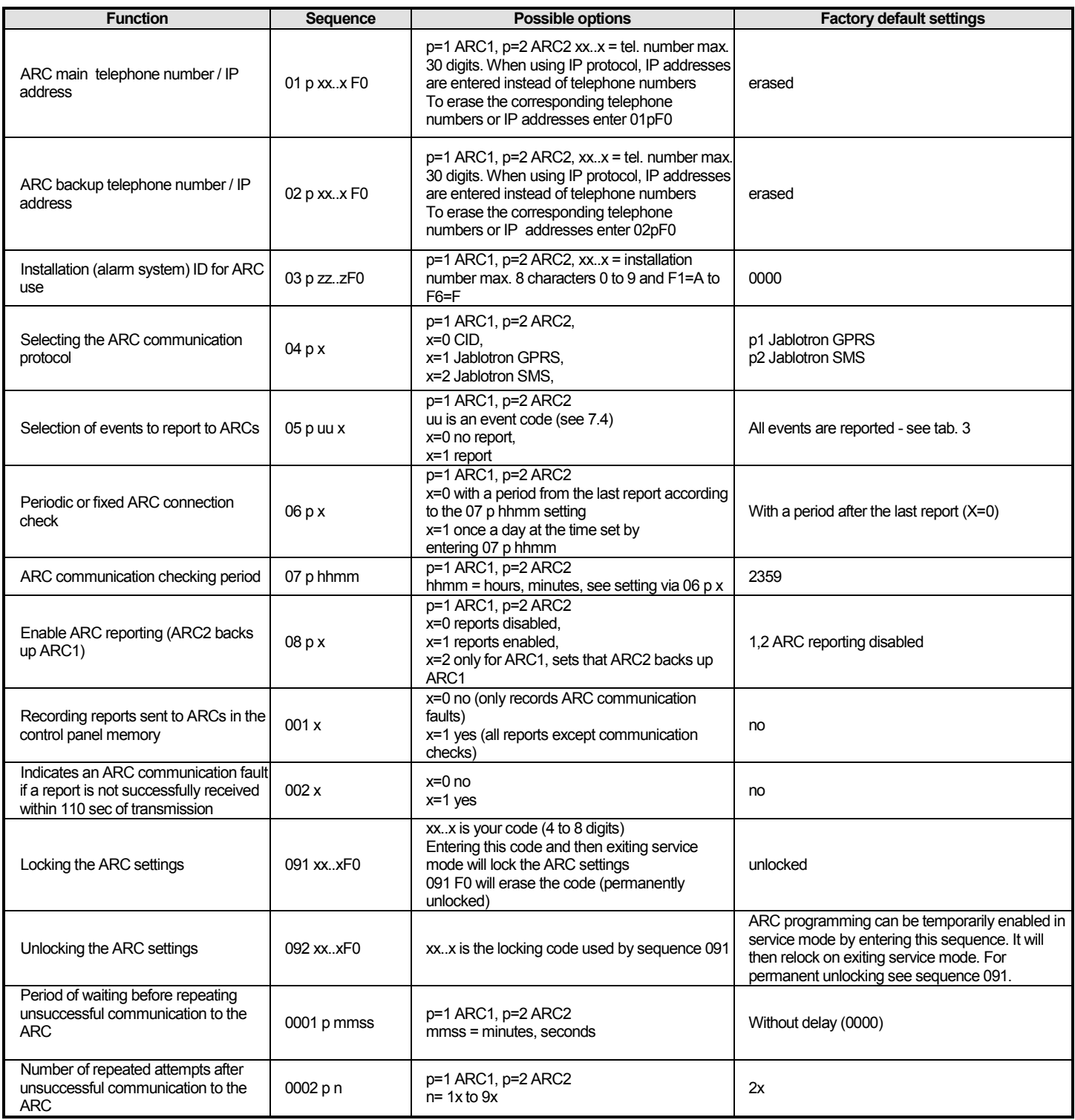